## vsolj-obsに報告された連続測光 データ表示ソフトの紹介

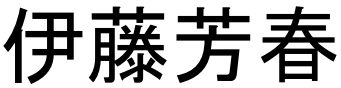

## Gvsoljソフト

- vsolj-obsメーリングリストに報告された観測 結果(数値データ)をグラフ表示するソフト
- vsolj-obsとは 変光星の観測報告を行なう ための専用のメーリングリスト
	- 手順1 メールをコピーしてテキストファイルに する
	- 手順2 Gvsolj(実行ファイル)マウス操作で ファイルを読みグラフ表示する
- プログラム言語 Delphi(Pascal系の言語)

## vsolj-obsメールの例

```
(永井さん の例)
---- Variable Star Observations ----
ERIUX 20210101174209 11.647B Nga
ERIUX 20210101175553 11.805B Nga
ERIUX 20210101180501 11.893B Nga
    ・
    ・
    ・
ERIUX 20210101195145 9.634Ic Nga
ERIUX 20210101200053 9.594Ic Nga
ERIUX 20210101200528 9.565Ic Nga
---------------------------------------------------------------------
観測は順に星名 , JST(hhmmss), 等級, 観測者略号
total: 1星 / 72測光・・・
```
※ 赤で強調した行に挟まれた行を観測データと判断して処理する。実際には行頭の6文字で判断している。 次のような場合は表示できません。小数点以下の等級が3桁以外,点線の行が2行以上等。

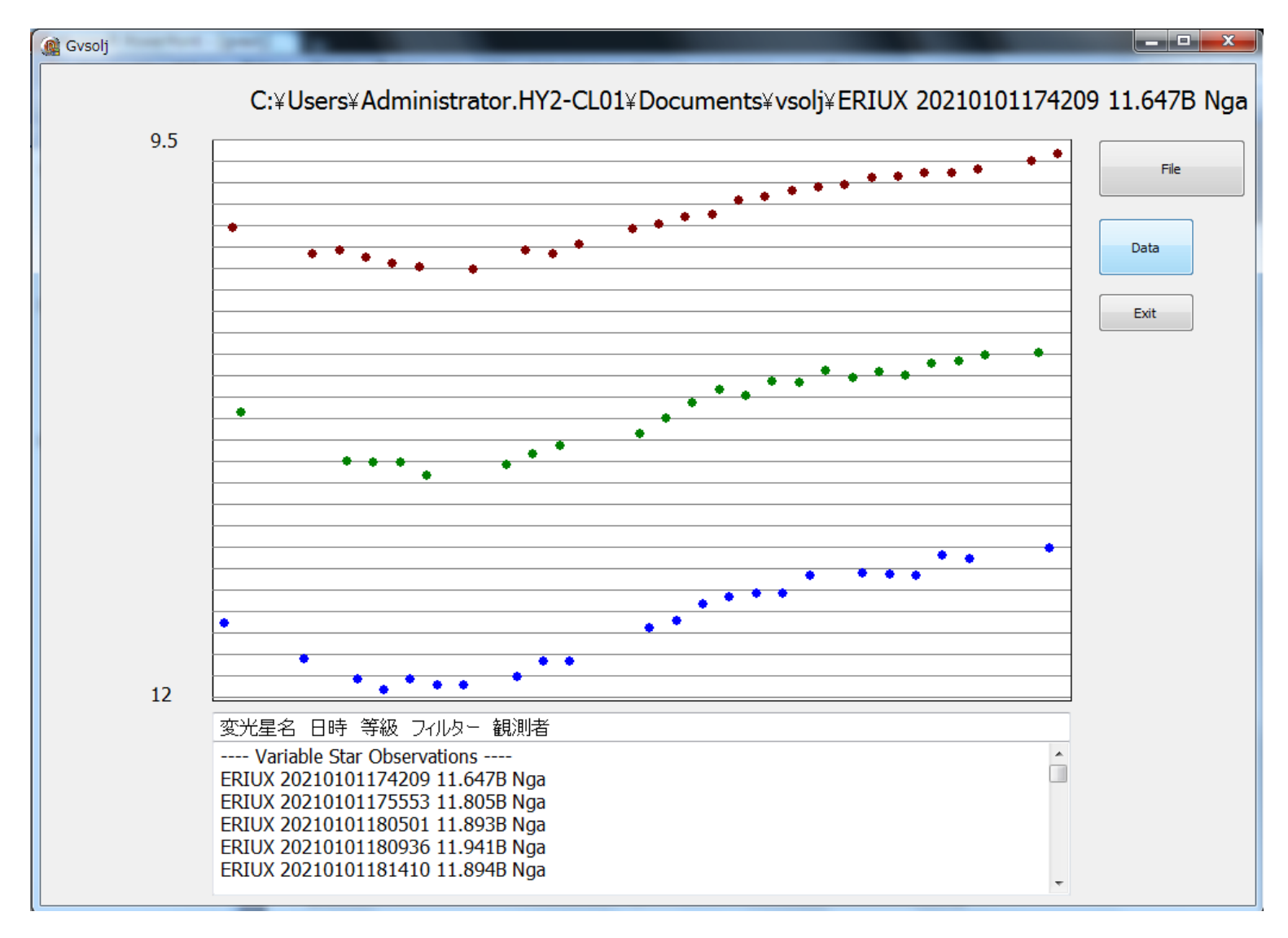

- Fileを押して,観測データを選ぶとグラフ表示
- Dataを押すと,下にテキスト表示

## おわりに

- 天文月報2020年10月号広沢憲治さんの「日本の変光星観 測と私の50年」の中で紹介され,実は驚きました。理由は, 今のWindowsでは動かないと思っていたためです
- 動くなら,簡単なグラフ表示として手軽に使っていただきたい と思い改良して紹介しました
- 研究ではないのですが,本研究会には観測者の方も多く参 加されているため紹介しました
- 以下のところにおいています。自由にお使いください。 <https://home.cilas.net/~c242481/gvsolj>

「セキュリティの保護~」というメッセージが出てダウンロードできない場合は,下記アドレスに連 絡ください。

email:gah00315@yahoo.co.jp